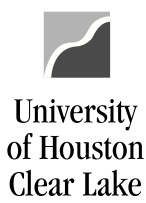

## SUBJECT: Department Request for Action Form Page 1 of 2

Complete the Department Request for Action From to create, modify, or inactivate a department.

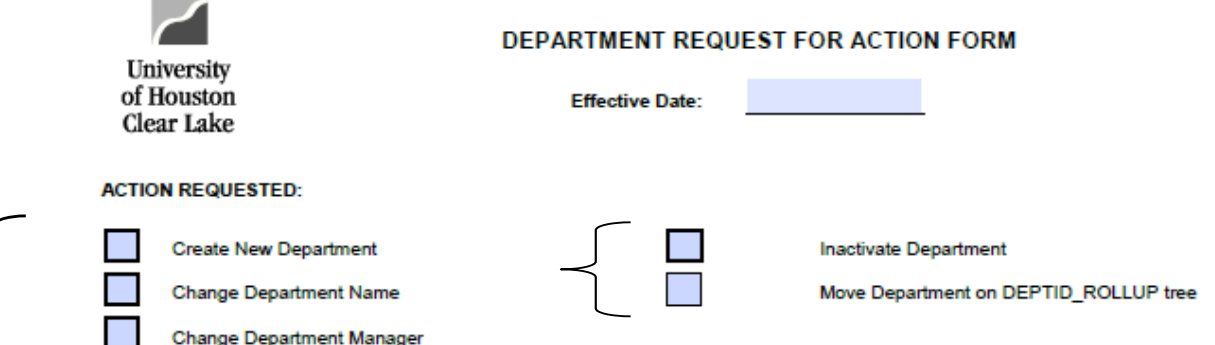

- 1. Enter the date the action is to be effective.
- 2. Choose the requested action. Include a copy of the tree indicating where the department needs to be categorized under for the following action Requests: Create New Department and Move Department on DEPTID\_ROLLUP tree.

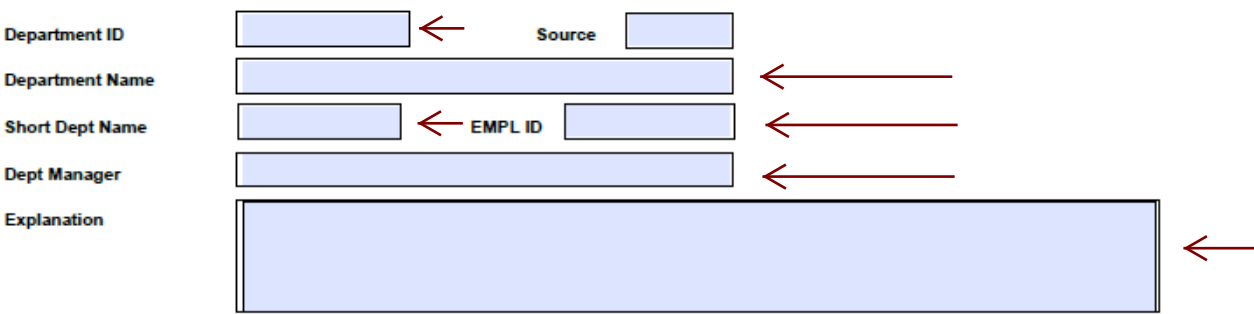

- 3. Enter the Department ID of the Department that is being modified. If the Department is being created, the General Accounting Department will assign this value.
- 4. Do not complete Source. The General Accounting Department will assign this value.
- 5. Enter the name of the Department. If the Department Name is being modified, enter the new name. This field is 30 characters.
- 6. Enter an abbreviated version of the department name. This field is 10 characters long.
- 7. Enter the Employee ID of the Department Manager.
- 8. Enter the name of the Department Manager. The format is LASTNAME, FIRSTNAME.
- 9. Enter an explanation of why the action is being requested.

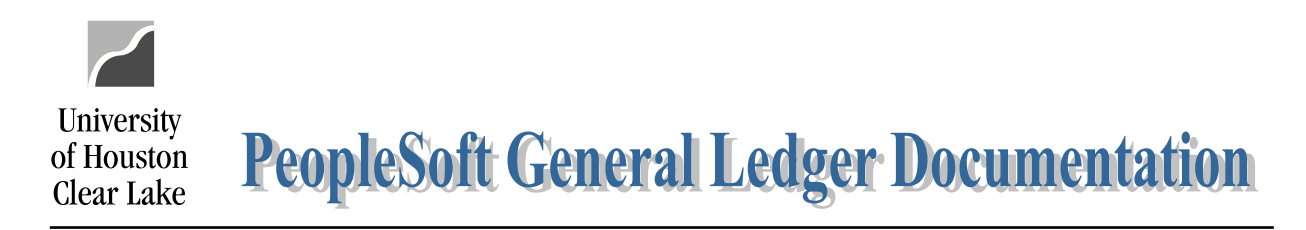

## SUBJECT: Department Request for Action Form Page 2 of 2

10. Obtain the signature of the **Business Administrator** and **Department Manager**. Type the names and include a date of signature.

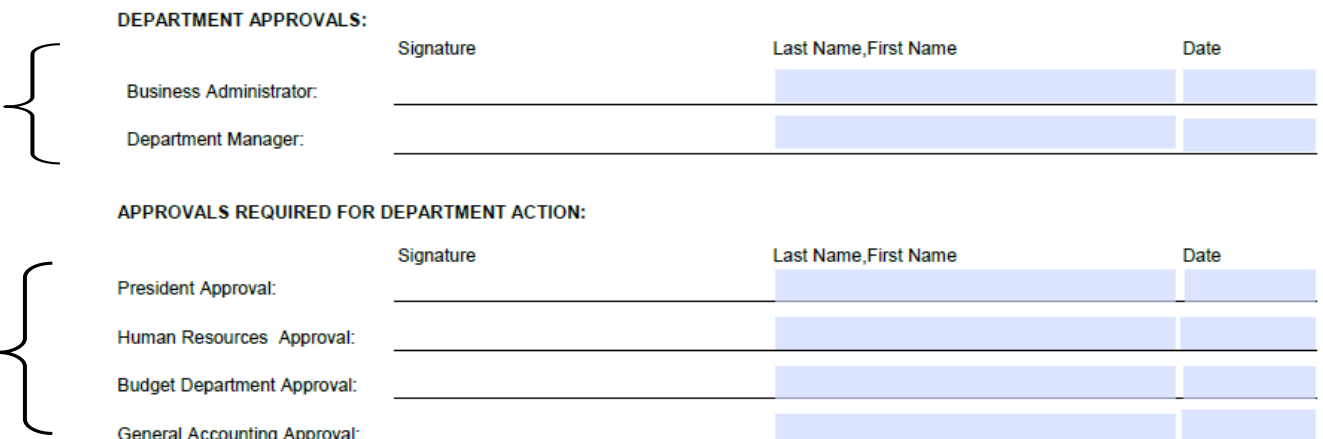

- 11. Obtain all signatures indicated and forward to the General Accounting Office.
- 12. **GENERAL ACCOUNTING AND BUDGET DEPARTMENTS ONLY** Update the trees within the GL and Budget systems. General Accounting will update the DEPTID\_ROLLUP tree, and the Budget Department will update the DEPTID\_BDM trees. Update the necessary trees for the current fiscal year and the future fiscal year if available. Changes made to the department name, department manager or to inactivate a department are done via the chartfield values. To create a new department is completed by creating the department in chartfield values and then organize new department under proper placeholder department via the tree manager. A departmentis moved via the tree manager. Date and sign the form to indicate the action was completed. Attach the DEPTID\_ROLLUP tree to this form indicating the changes to the tree, and then email UH Main (HR Peoplesoft) the form along with the attached DEPTID\_ROLLUP for update to the HR tree.

## TREE UPDATE: General Accounting and Budget Department Only

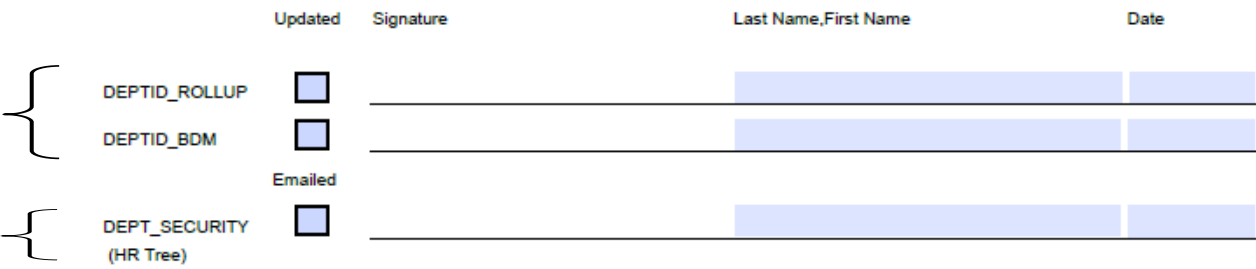